## **Last updated 2019/08/14 16:24**

## **Updating Time on Big2MASS**

Desktop note from Scott Swindell

Dear Users,

As you likely know the time on this computer is terrible. The ntpd service should start in the background and constantly update the time. If this is not working type this into a terminal:

sudo updatetime

This should force the ntpd server to start and update the time. Of course this will only work if the network to campus is working. If not you will have to fix the time manually. You can do this by typing into a terminal:

sudo date -s '<YYYY-MM-DD HH:MM:SS>' like: sudo date -s '2016-12-16 21:03:30'

Good Luck!

-Scott "Only call me in an emergency" Swindell 520-499-4860

From:

<https://lavinia.as.arizona.edu/~tscopewiki/>- **MOON**

Permanent link: **[https://lavinia.as.arizona.edu/~tscopewiki/doku.php?id=public:catalinas:lemmon:minnesota\\_60:troubleshooting:updating\\_time\\_on\\_big2mass](https://lavinia.as.arizona.edu/~tscopewiki/doku.php?id=public:catalinas:lemmon:minnesota_60:troubleshooting:updating_time_on_big2mass)** Last update: **2019/08/14 16:24**

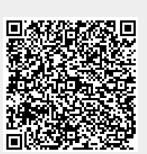